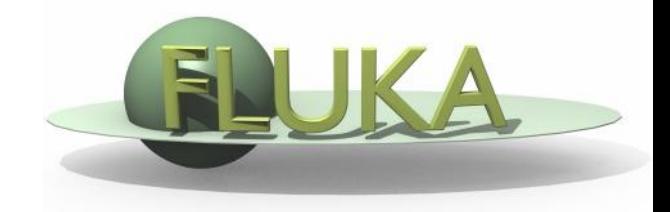

# Exercise 2: Thresholds

## **FLUKA Advanced Course**

## Exercise 2: Thresholds

### **Aim of the exercise:**

- 1. Brief reminder on heavy-ions and efficient use of Flair (in order to be fast)
- 2. Have a critical look on observed results
- 3. Try finding out a reason for the seemingly non-physical behavior
- 4. Try to simplify the problem in order to understand
- 5. Apply lessons from lecture before

## Exercise 2: Thresholds- Part I

### **Start with a new example (**flair template: **heavy-ions)**

### **Instructions: settings and geometry**

- Change defaults to NEW-DEFAULTS (hint: not default in FLAIR!)
- Change the radius of the body void to Radius: 1000cm
- Change the body target to Height: 1cm, Radius: 0.3cm
- Assign material AIR to region VOID
- Assign material ALUNINUM to region TARGET
- □ Beam:
- Shoot (z-direction) with an Uranium (238) beam on the target
- Energy: 950MeV per nucleon (in fact per nmu)
- $\Box$  Beam-width: sigma 0.2 x 0.2 cm<sup>2</sup> (x and y)

Note: **Don't forget (for consistency, not really required for this example) …**to link the DPMJET/RQMD event generators for enabling ion-ion interactions above 125MeV/n either using FLAIR or **\$FLUPRO/flutil/ldpmqmd** Reminder: the BME event generator, covering the low energy range up to 150MeV/n (125MeV/n is the default threshold, that you can change through PHYSICS/SDUM=DPMTHRES), does not

need to be linked since it's already embedded in the main FLUKA library.

## Exercise 2: Thresholds- Part I

## **Scoring instructions:**

- □ Score with USRBIN dose deposition in the air around the target
- **Dimensions**  $(X \times Y \times Z)$ **: <b>40** x 200 x 200cm Bins: **1** x 100 x 100
- Add additional dose scoring looking separately for the contribution of: heavy-ions, protons, neutrons, photons, electrons and pions
- □ For the same particle types, score the particle fluence exiting the target (USRBDX from target to air)
- hint: standard USRBDX (then looking only as a function of energy)

### **Run/Analysis instructions:**

- Q Run about 100-200 particles 5 cycles
- **Q** Process the results and produce the plots of the above scoring (hint: use automatic plot generation of flair)
- $\Box$  Try to explain the dose/energy results
- Find out which particle/energy is driving the observed result
- In case you agree that it's not physical, how can you solve it?

## Exercise 2: Thresholds- Part II

### **Start with the same example at before, but with no target (set it to AIR)!**

### **Instructions: settings and geometry:**

- $\Box$  Create a uniform source in the center of your geometry
- □ Particle type: what you think is the responsible for Part-I
- $\Box$  Energy: choose roughly the most contributing (for the particle you've identified)

### **Scoring instructions:**

 $\Box$  Use the same scorings as before

### **Run/Analysis instructions:**

- $\Box$  Run about 100-200 particles in a few cycles
- $\Box$  Process the results and produce the plots of the above scoring (hint: use automatic plot generation of flair)
- $\Box$  Do you observe the same effect?
- $\Box$  Try solving it (applying the lessons learned in the lecture before!)

## Exercise 2: Thresholds- Part III

**Reminder from the beginners course (only for demonstration) (start with the standard beginner's course example):**

#### **Instructions: changes to beam and geometry**

- □ 10 MeV electron beam (hint: use #define PROTON)
- $\Box$  Beam size: circular with 2 mm radius
- Change the 3 targets 5mm radius and 50 microns thickness
- □ Change surrounding CO2 into VACUUM
- □ Swap material for TARGS2 and TARGS3
- $\Box$  (i.e.: target is made of H<sub>2</sub>O Pb Al)

#### **Instructions: general settings**

- Reminder: thin layers require high tracking precision therefore DEFAULT PRECISIO is needed (is already there)
- Turn on single scattering at boundaries (find out how)

## Exercise 2: Thresholds – Part III

**Instructions: set thresholds**

□ Define 3 preprocessor variables: HI-THR, LOW-THR, VLOW-THR

□ Use EMFCUT and DELTARAY cards to set both production and transport thresholds in all materials

#if HI-THR

photons: 5 keV , electrons: 1 MeV kinetic energy

#elif LOW-THR

photons: 5 keV , electrons: 100 keV kinetic energy #elif VLOW-THR

photons: 5 keV , electrons: 10 keV kinetic energy #endif

Reminder: stopping powers and ranges for electrons, protons, and Helium ions are available on the NIST webpage: www.nist.gov/pml/data/star/index.cfm

## Exercise 2: Thresholds – Part III

### **Instructions: scoring**

 1 USRBIN scoring DOSE over the target (1um bins in z, 5um bins in R, unformatted unit 55) □ 1 USRBDX scoring backscattered electrons & positrons fluence (i.e. from TARGS1 to INAIR) 1 linear bin in angle, 100 linear bins in energy, unformatted unit 56

### **Instructions: running**

- □ For each threshold setting run 5 cycles x 100000 primaries
- **□ Remember not to overwrite results**

#### **Plot the results**

- **Q** Plot the three backscattered electron cases on the same plot
- Dose: 1D-proj in z (fix y-scale: gnuplot option set yscale  $[xx:yy]$ )

## Exercise 2: Thresholds- Part III

#### **Instructions: use proton beam**

**a** 4 MeV proton beam (use #define PROTON) □ For HI-THR, LOW-THR, and VLOW-THR set proton threshold at 10 MeV, 100 keV, and 1 kev respectively Add MAT-PROP card specifying a DPA-ENERgy threshold of 25 eV for lead and 27 eV for aluminum (only for the VLOW-THR case)  $\Box$  Add R- $\Phi$ -Z USRBIN to score Displacement Per Atom and Non Ionizing Energy Loss deposition over aluminum and lead (50 bins in R, 1 bin in  $\Phi$ , 100 bins in Z) Unformatted unit 57

## Exercise 2: Thresholds – Part III

### **Questions**

- Why not scoring on water?
- □ For HI-THR and LOW-THR case, plot the dose and see the difference Can you explain the effect of the different thresholds?

## Exercise 2: Part III Solution1

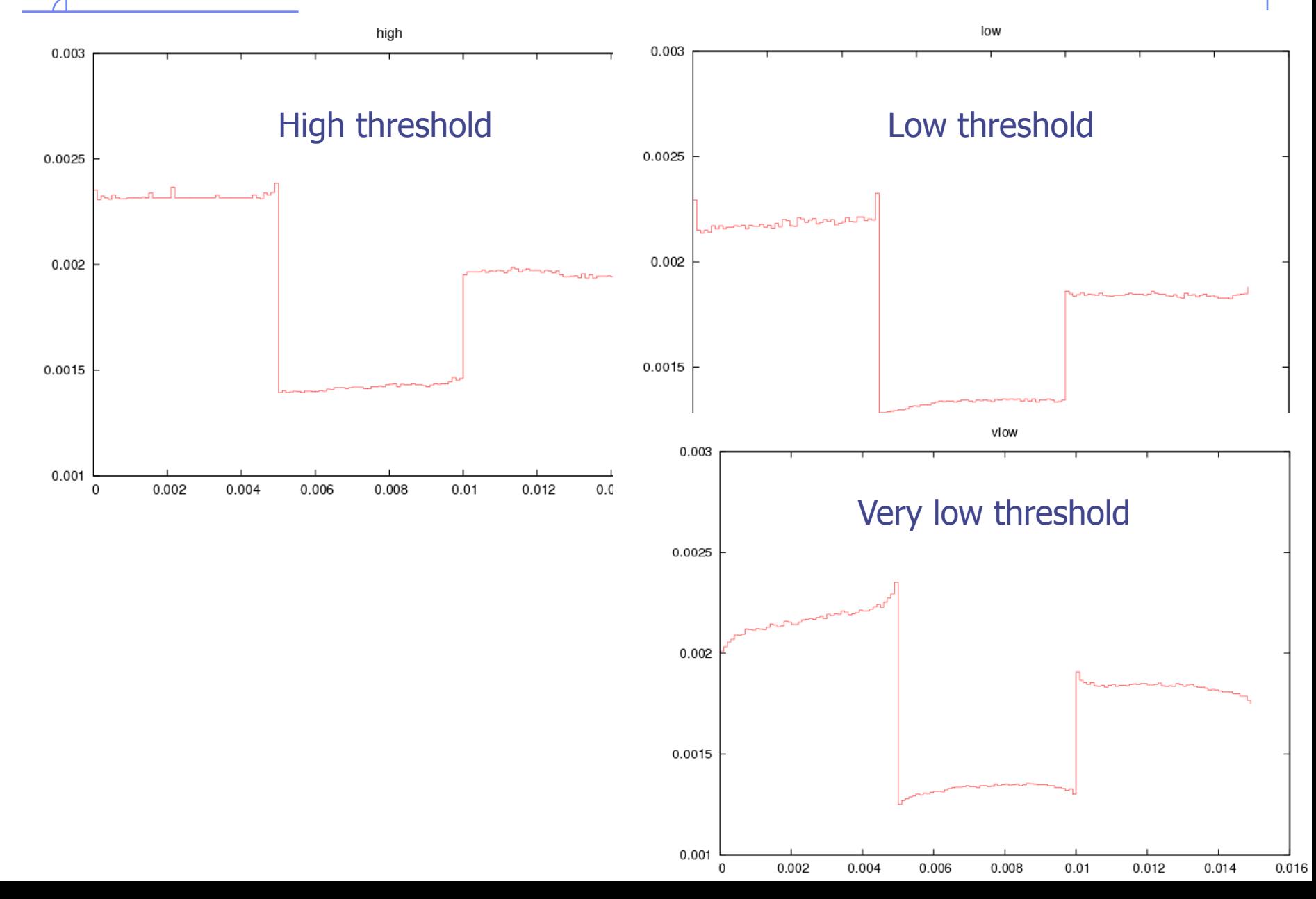

# Exercise 2: Part III Solution1

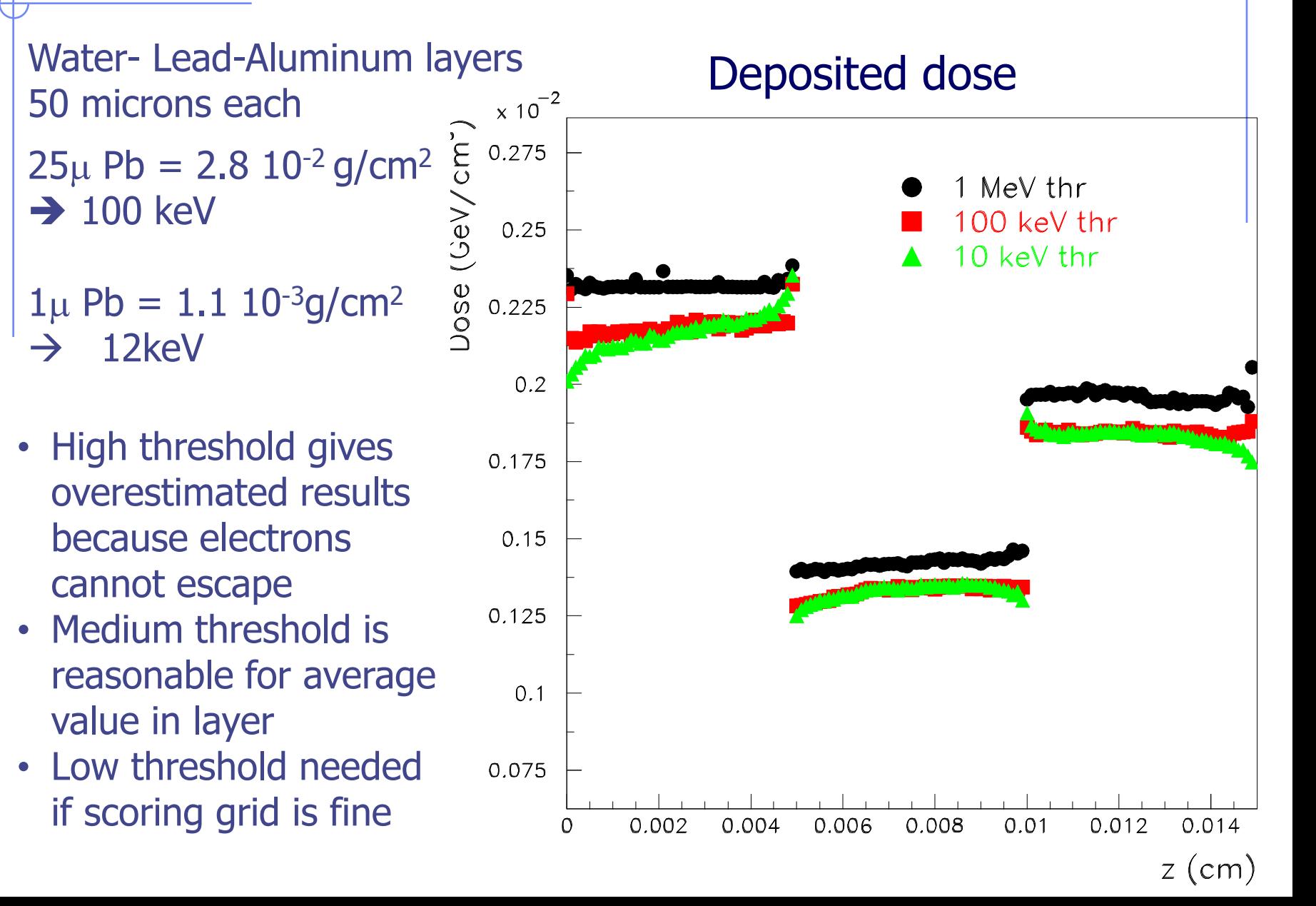

## Exercise 2: Part III Solution 2

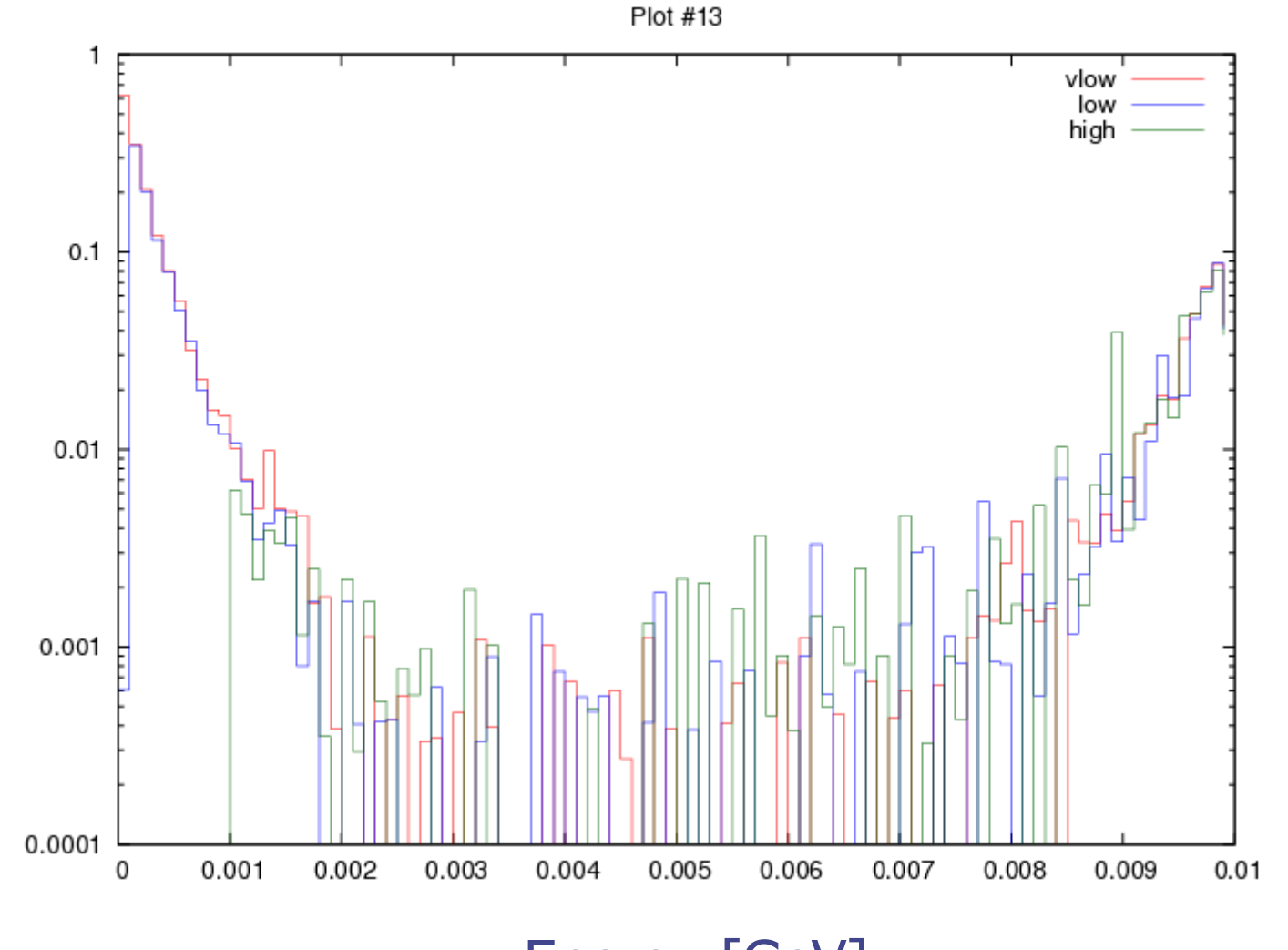

Energy [GeV]

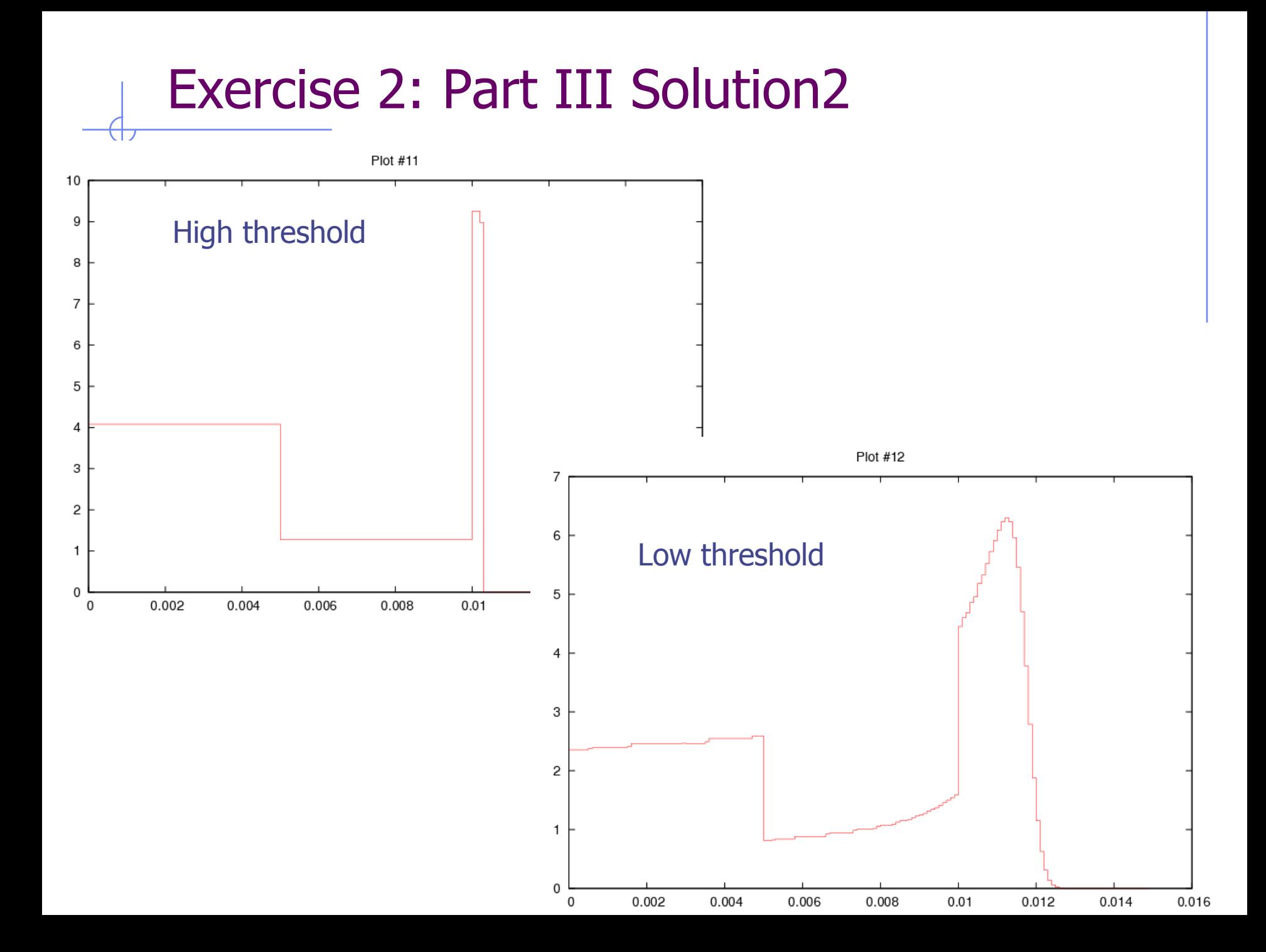